## *3.4 System Backup Mirror 3.4 System Backup Mirror 3.4 System Backup Mirror*  **EXTE AV BEFINTLIG PMA70 POWERMODUL ELLER MANÖVERBOX REM421**

The DX2 Power Module and the REM42x both have a backup copy of all the system  $\mathcal{A}$ il och manoverbox KEM421 har bada varsin sakerhetskopia av alla programmerbara parametrar. Om ther PMA/0 byts ut upptacker KEM421 eller PMA/0 att dess parametrar inte overensstammer med de i $\,$ brukaren att ange vilken enhet som har de korrekta installningarna. **Valj enheten som inte har byt**i  $T$  is deputy of a programmable parameters. If either the Remaining  $\alpha$ programmable parameters. It has been the DA42x or the DX2 Power Module is replaced to the DX4 Power Module is r<br>If you have been the DX4 Power Module is replaced in the DX4 Power Module is replaced in the DX4 Power Module the REM42x detects that its parameters are different from the Power Module in the Power Module in the Power Module in the Power Module in the Power Module in the Power Module in the Power Module in the Power Module in the styrsystemet och ber brukaren att ange vilken enhet som har de korrekta inställningarna. **Välj enheten som inte har bytts ut.** PMA70 powermodul och manöverbox REM421 har båda varsin säkerhetskopia av alla programmerbara parametrar. Om antingen REM421 eller PMA70 byts ut upptäcker REM421 eller PMA70 att dess parametrar inte överensstämmer med de i

Press the '+' on the Actuator Selection button to select the REM42x as the

 $\frac{1}{2}$  interfaced that the proportion of the power Module and the stammer overens, blinkar REM421 med funktions-LED 1 & 4 samtidigt.  $T_{\text{max}}$  that the parameter values in the Power Module and the Power Module and the Power Module and the Power Module and the Power Module and the Power Module and the Power Module and the Power Module and the Power Modu För att ange att parametrarnas värden i styrsystemet och REM421 inte stämmer överens,

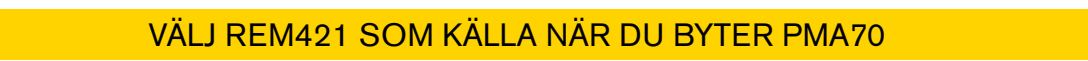

ppen för funktionsval för att välja REM421 som källa. Inställningarna på manöverboxen<br>'''  $\frac{1}{2}$  h  $\frac{1}{2}$  h  $\frac{1}{2}$  and  $\frac{1}{2}$  styrsystemet. Press the '+' on the Actuator Selection button to select the REM42x as the Tryck på "+" på knappen för funktionsval för att välja REM421 som källa. Inställningarna på manöverboxen kommer då kopieras till styrsystemet.

blinkar för att indikera  $\bullet$  Actuator Led 4 flashes to indicate that the REM42xx  $\bullet$  indicate that the REM42xx  $\bullet$ bilikal ibi ali iliulkela has been selected. · Funktions-LED 4 blinkar för att indikera att REM421 har blivit vald.

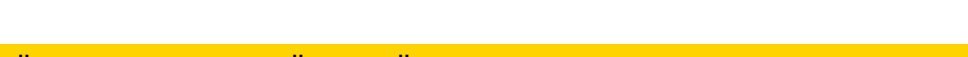

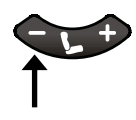

**SERECT THE POWER ASSESSED AS THE ROLL OF SOURCE ASSESSED AS THE SOLUTION SOLUTION ASSESS Select the Power Module as the source Select the Select the Select the Select the Select the Select the Select the Select the Select the Select the S Example 19 YALJ PMA70 SOM KALLA NÄR DU BYTER REM421** MALLA MAR

Press the '-' on the Actuator Selection button to select the DX2 Power Press the '-' on the Actuator Selection button to select the DX2 Power styrsystemet kommer då kopieras till manöverboxen. Press the '-' on the Actuator Selection button to select the DX2 Power Tryck på "-" på knappen för funktionsval för att välja PMA70 powermodul som källa. Inställningarna på

 $\sigma$  is difficult to all flighter and Power that difficult value.  $\overline{\phantom{a}}$  1 febrews first indicate of DMA70 from blink to later that the Power S · Funktions-LED 1 blinkar för att indikera att PMA70 har blivit vald.

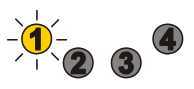

## Press the Horn button and the '+' on the Drive Profile Selection button **+** Press the Horn button and the '+' on the Drive Profile Selection button **+ +** Press the Horn button and the '+' on the Drive Profile Selection button **+ +**

**Confirm the selection** 

*3.4 System Backup Mirror* 

**Confirm the selection of the selection** Håll in knappen för tuta/signal och "+" på hastighetsknappen samtidigt i 3 sekunder. Press the Horn button and the '+' on the Drive Profile Selection button **Confirm the selection**  BEKRÄFTA VALET

> · Styrsystemet kommer kopiera inställningarna på den valda enheten och för över d andra enneten. Systemet kommer visa en masir code i flor att indikera att installmingarna nar<br>först över. Slå av och på systemet för att aktivera de nya inställningarna. other modules. The system will then show a  $\mathcal{F}_\text{max}$  to indicate that  $\mathcal{F}_\text{max}$ andra enheten. Systemet kommer visa en 'flash code 1' för att indikera att inställningarna har other module. The system will then show a Flash Code 1 to indicate that först över. Slå av och på systemet för att aktivera de nya inställningarna. • Styrsystemet kommer kopiera inställningarna på den valda enheten och för över dessa till den

 $\mathbf{P}_{\mathbf{r}}$  the Horn button and the Drive Profile Selection but the Drive Profile Selection but the Drive Profile Selection but the Drive Profile Selection but the Drive Profile Selection but the Drive Profile Selectio

it has just been programmed. Turn the power off and on to activate the

## **3s AVBRYT VALET**

in knappen för tuta/signal

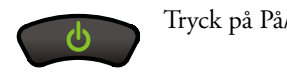

**3s**

**3s**

**3s**

**3s**

Tryck på På/Av-knappen för att stänga av systemet utan att göra några ändringar.

• Om du senare slår på systemet kommer båda funktions-LED att börja blinka igen så att du då  $\mathbf{r}_i$  a valet.  $\frac{1}{2}$  is you contained turn that start the system on a gain start to  $\frac{1}{2}$ kan genomföra valet. • Om du senare slår på systemet kommer båda funktions-LED att börja blinka igen så att du då

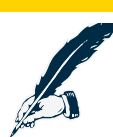

## *The System Backup Mirror only works if a DX2 Power Module is used. If the Power Note:*  OBS!

.<br>Överföring av systemets säkerhetskopia funkar endast om DX2 styrsystem används. Om styrsystemet är av DX-modell (alltså inte DX2), kopiera enheten automatiskt kopiera inställningarna från REM421 till<br>DX-modell (alltså inte DX2), kopiera enheten automatiskt kopiera inställningarna från REM421 till err moden (anda me 212), heptelar emieten adiematiski neptela modamingarna nan razni 121 da.<br>styrsystemet. Denna process kallas "Automatisk nedladdning". *Download.*  styrsystemet. Denna process kallas "Automatisk nedladdning". *'Auto Download'. See the DX System Manual for more information about Auto* 

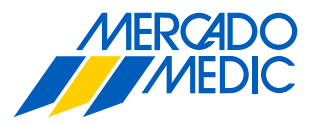

24 GBK65568: Issue 1 - March 2010

24 GBK6568: ISSUE 1 - March 2010 1 - March 2010 1 - March 2010 1 - March 2010

*Note:* 

 $\overline{\mathcal{L}}$  GBK 656568: Issue 1 - March 2010  $\overline{\mathcal{L}}$ 

Mercado Medic AB Telefon & Fax Email & Internet

Tryffelslingan 14 Tel 08 555 143 00 Email info@mercado.se 181 57 Lidingö Fax 08 555 143 99 Internet www.mercado.se

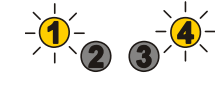

 $\mathbf{0}$   $\mathbf{0}$